## **Font Features for Lateef**

The Lateef font includes a number of optional features that provide alternative rendering that might be preferable for use in some contexts. The chart below enumerates the details of these features. Whether these features are available to users will depend on both the application and the rendering technology (Graphite or OpenType) being used. Features are currently only available in Graphite (with the goal of adding OpenType support in the future)..

In LibreOffice 3.4.2+ (http://www.libreoffice.org/download/) the features are available only when Graphite rendering is enabled (the default). Features can be turned on by choosing the font (i.e., LateefGR), followed by a colon, followed by the feature ID, and then followed by the feature setting. So, for example, if the "Sindhi-style Meem" is desired, the font selection would be "LateefGR:cv44=1".

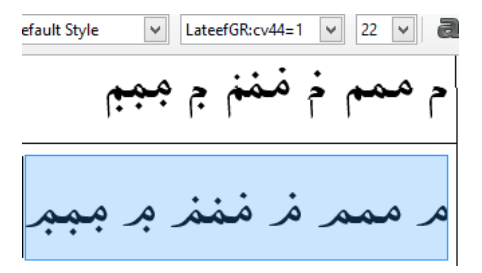

If you wish to apply two (or more) features, you can separate them with an "&". Thus, "LateefGR:cv48=3&cv44=1" would apply the "Kurdish-style Heh" plus the "Sindhi-style Meem" feature.

In Mozilla Firefox, with either Graphite or OpenType rendering, features can be accessed using the appropriate CSS markup. A description of how to use the font features in Mozilla Firefox can be found here: http://scripts.sil.org/cms/scripts/page.php?site\_id=projects&item\_id=graphite\_firefox#cf8a0574 (the technique described there works for both Graphite and OpenType).

Ideally the selection of these font features is done in application programs, but many applications do not yet support this functionality. In response to this lack of support for features, a program called TypeTuner (command line version: http://scripts.sil.org/TypeTuner and web-based version: http://scripts.sil.org/ttw) allows users to create derivative fonts with their own feature settings based on the needs of a local project or region.

You can also apply a language-based feature which will turn on all features associated with that language. The font would be set to "LateefGR" and then you need to change your language in your application. In LibreOffice you should first enable complex text layout (**Tools / Options / Language Settings / Languages** and then select **Enabled for complex text layout (CTL)** Then, you can select your text, click on the status bar to change the language, select your language (if it is not displayed, click on "More..."). Microsoft Word 2010 also supports this feature. Before opening Word, you should go to **Start / All Programs / Microsoft Office / Microsoft Office 2010 Tools / Microsoft Office 2010 Language Preferences** and add any editing languages you want to use. Word 2010 does not offer Kurdish as an editing language, so the only languages you can select are Urdu or Sindhi. However, Central Kurdish is now supported in Word 2016 and the language feature can be used in that version.

In the following screenshot, the Sindhi language has been selected.

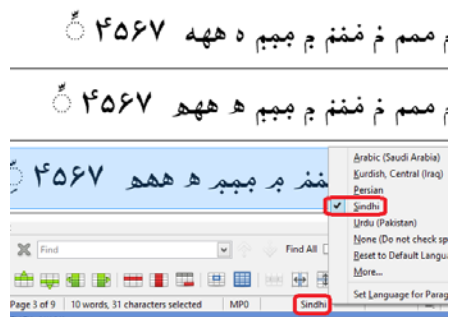

Ideally the selection of these font features is done in application programs, but many applications do not yet support this functionality. In response to this lack of support for features, a program called TypeTuner (command line version: http://scripts.sil.org/TypeTuner and web-based version: http://scripts.sil.org/ttw) allows users to create derivative fonts with their own feature settings based on the needs of a local project or region.

The following font features are available in LateefGR:

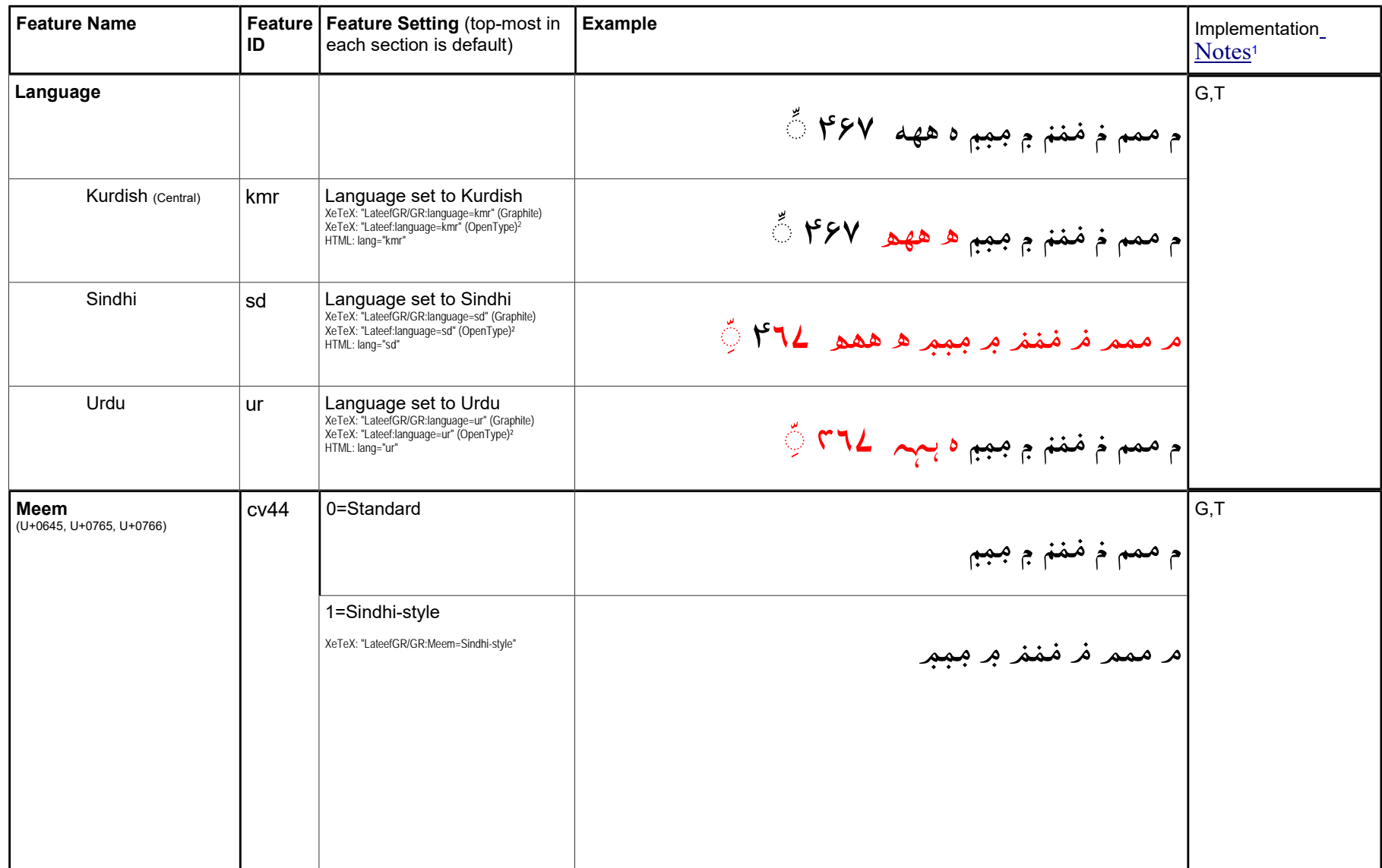

 $\overline{1}$  **TypeTuner legend: G**=Implemented in Graphite; **O**=Implemented in OpenType; **T**=Implemented in TypeTuner (command line version: http://scripts.sil.org/TypeTuner and web-based version: http://scripts.sil.org/ttw).

<sup>&</sup>lt;sup>2</sup> An older version of Lateef (v1.001) supports OpenType language features. In the future we hope to again include support for OpenType in Lateef. **Font Features for Lateef 1.200 March 15, 2017 Page 3**

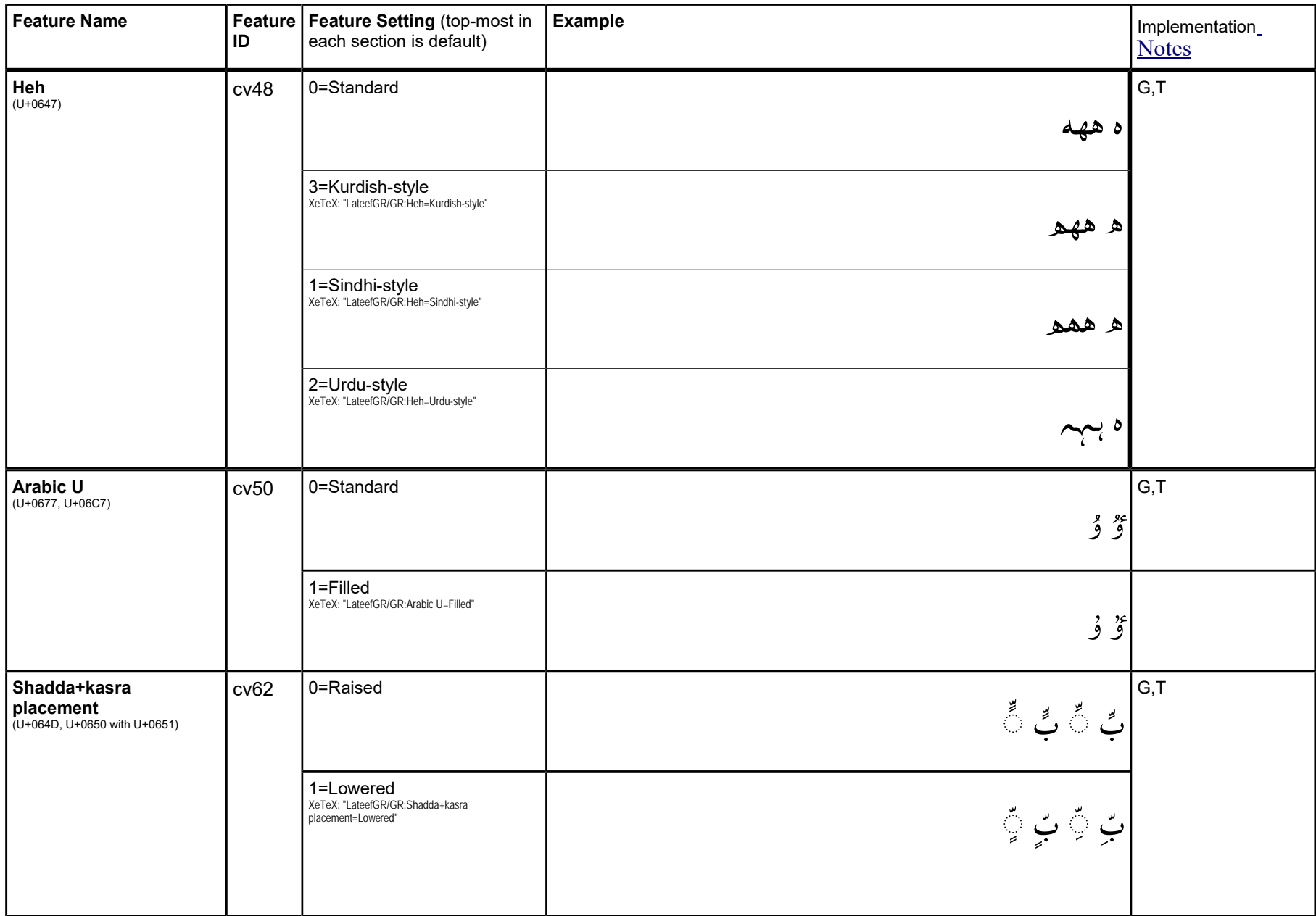

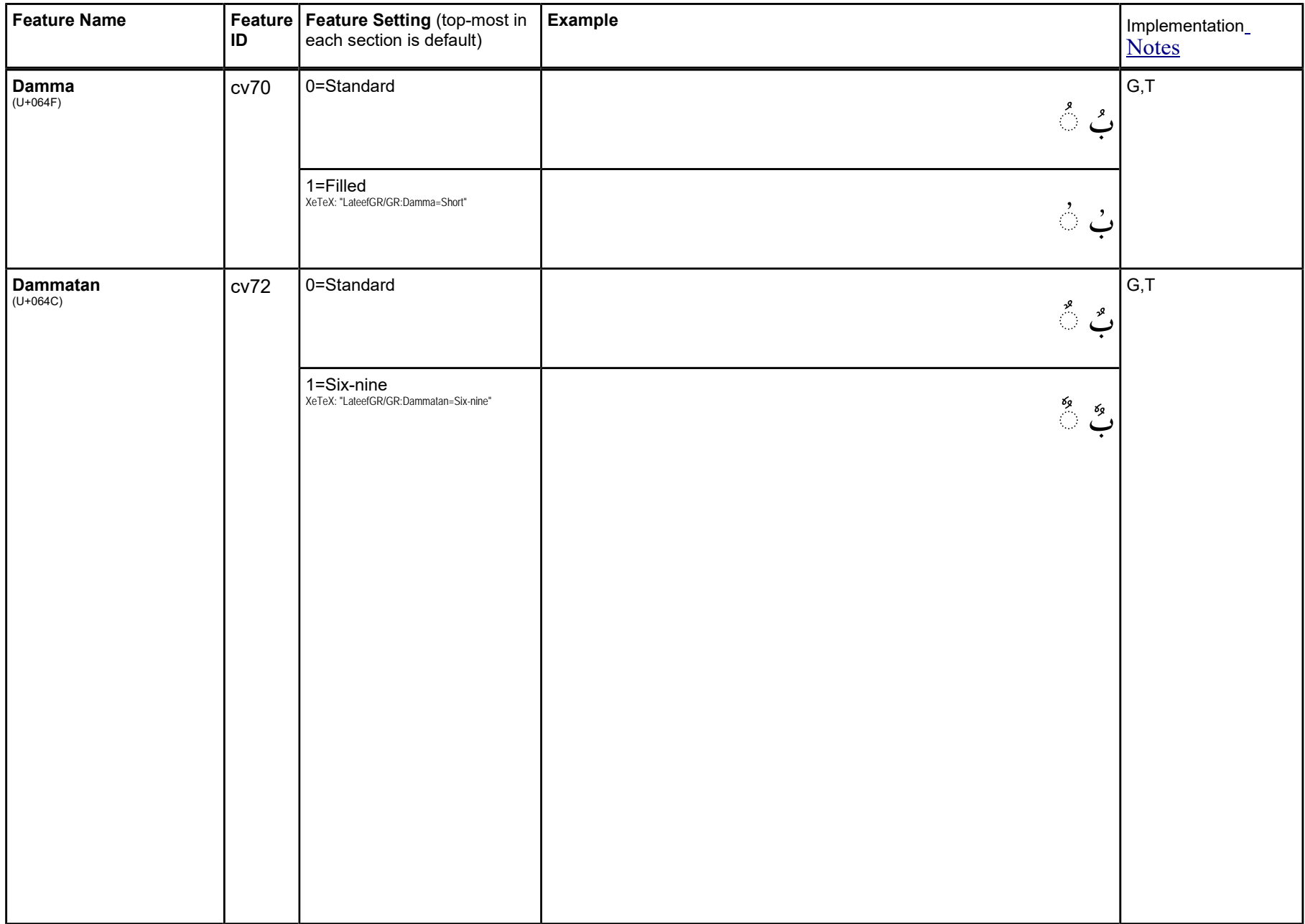

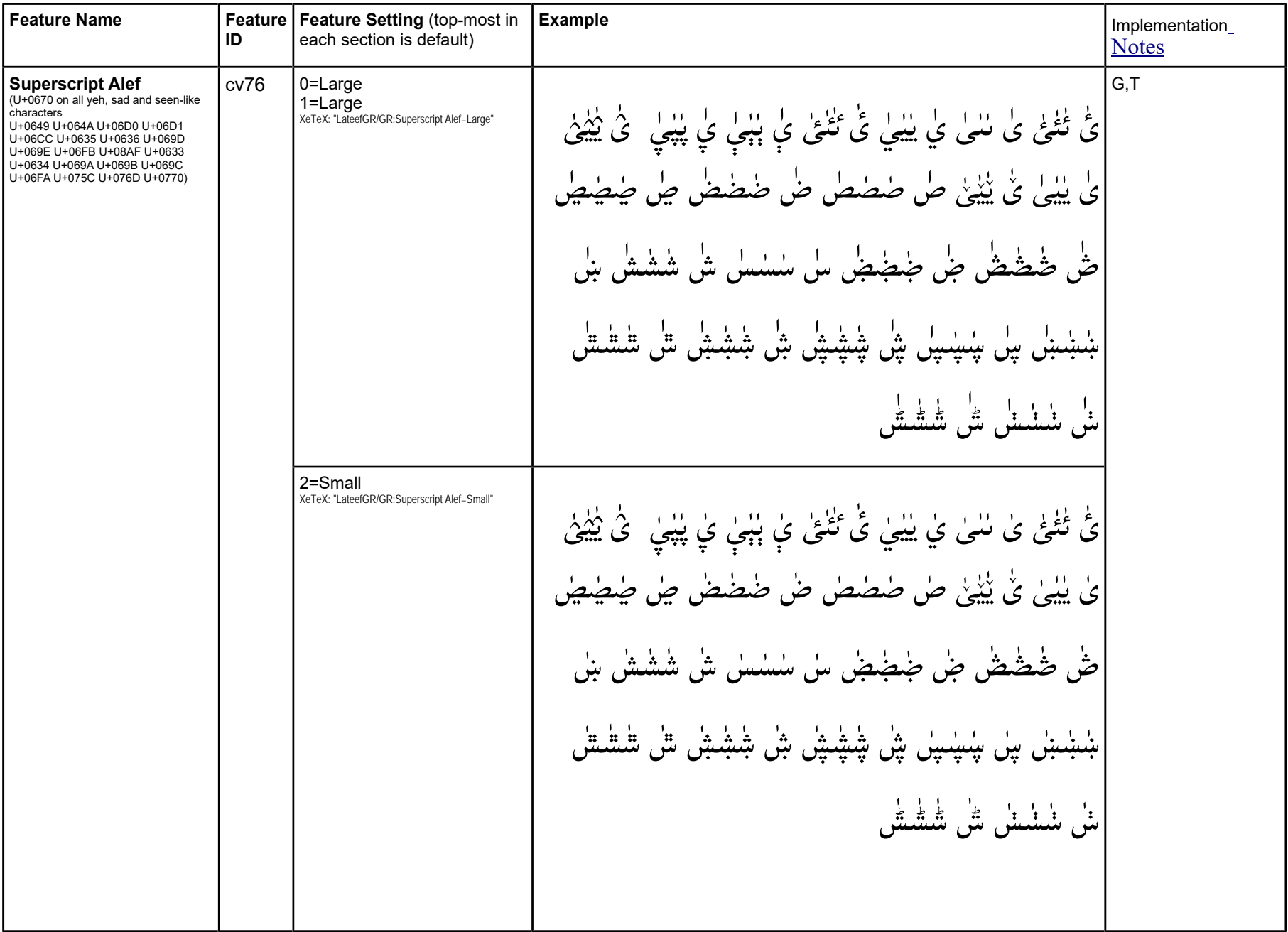

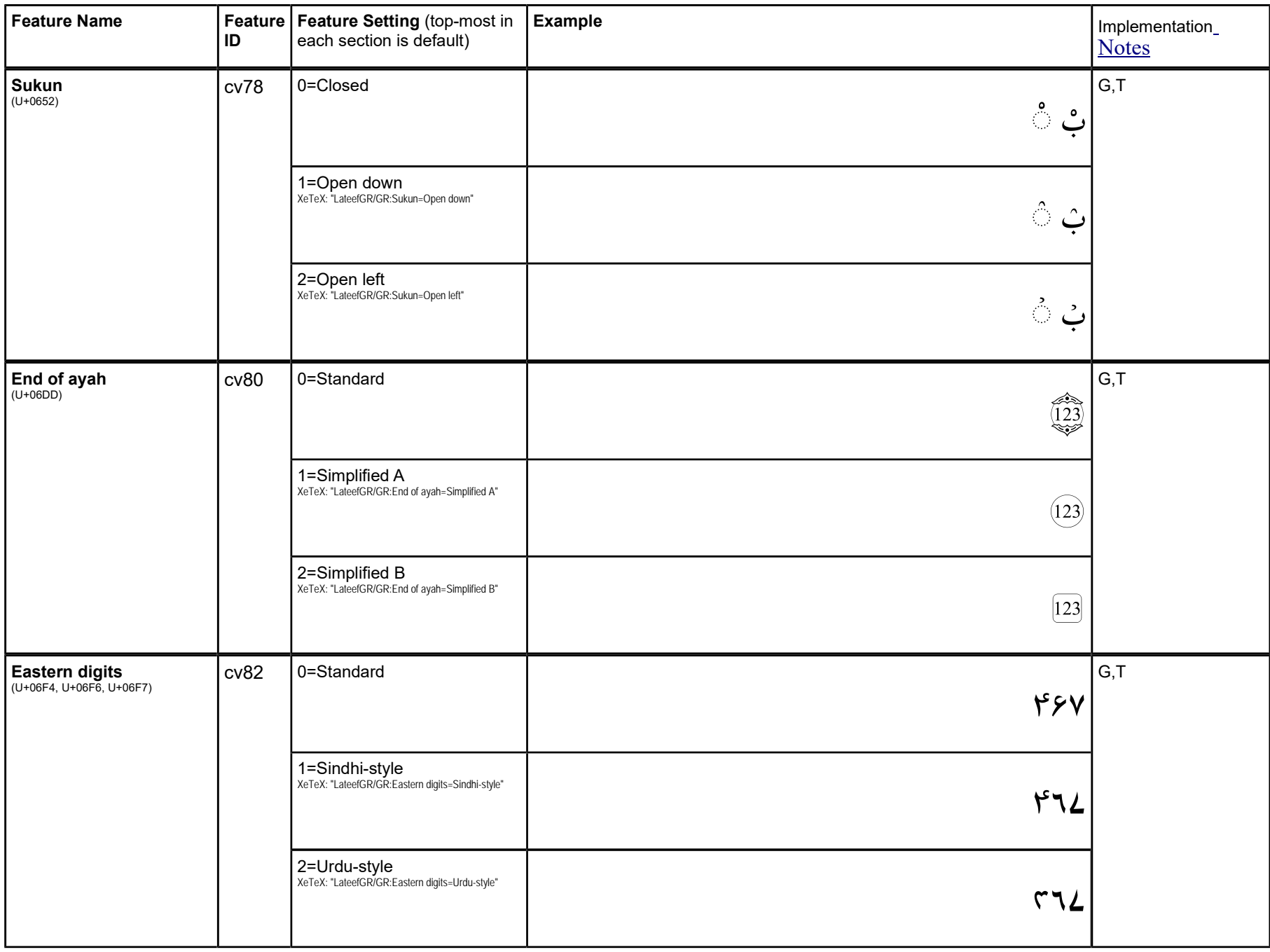

| <b>Feature Name</b>                          | ID   | Feature   Feature Setting (top-most in<br>each section is default)   | Example                                                                                                    | Implementation_<br><b>Notes</b> |
|----------------------------------------------|------|----------------------------------------------------------------------|----------------------------------------------------------------------------------------------------|---------------------------------|
| Comma<br>(U+060C, U+061B)                    | cv84 | 0=Upward                                                             | $\frac{1}{2}$                                                                                                    | G, T                            |
|                                              |      | 1=Downward<br>XeTeX: "LateefGR/GR:Comma=Downward"                    | $\ddot{t}$                                                                                                    |                                 |
| Jeh hack<br>$(U+0698)$                       | cv90 | 0=Standard                                                           | ژ                                                                                                    | G, T                            |
|                                              |      | 1=Dot Hat<br>XeTeX: "LateefGR/GR:Jeh hack=Dot Hat"                   | $3_{21}$                                                                                                    |                                 |
| Dotless head of khah<br>hack<br>$(U + 06E1)$ | cv92 | 0=Standard                                                           | ٰابْ ۡ                                                                                                    | G, T                            |
|                                              |      | $1 =$ Jazm<br>XeTeX: "LateefGR/GR:Dotless head of khah<br>hack=Jazm" | $\hat{\mathcal{A}}$ انې $\hat{\mathcal{C}}$                                                                             |                                 |
| Line spacing                                 |      | Tight<br>Normal<br>Loose                                             | Allows for adjustment of the default line spacing in the font (values shown<br>are ordered in increasing line spacing). | $\top$                          |

<sup>3</sup>This character has been accepted into the Unicode Standard version 7.0 at U+08B2. It is encoded in LateefGR. However, since the character will not render properly in OpenType until it is implemented into various applications, we have retained the "hack" that was in the previous version of this font.

<sup>4</sup>This character has been accepted into the Unicode Standard version 7.0 at U+08FF. It is encoded in LateefGR. However, since the character will not render properly in OpenType until it is implemented into various applications, we have retained the "hack" that was in the previous version of this font. **Font Features for Lateef 1.200 March 15, 2017 Page 8**

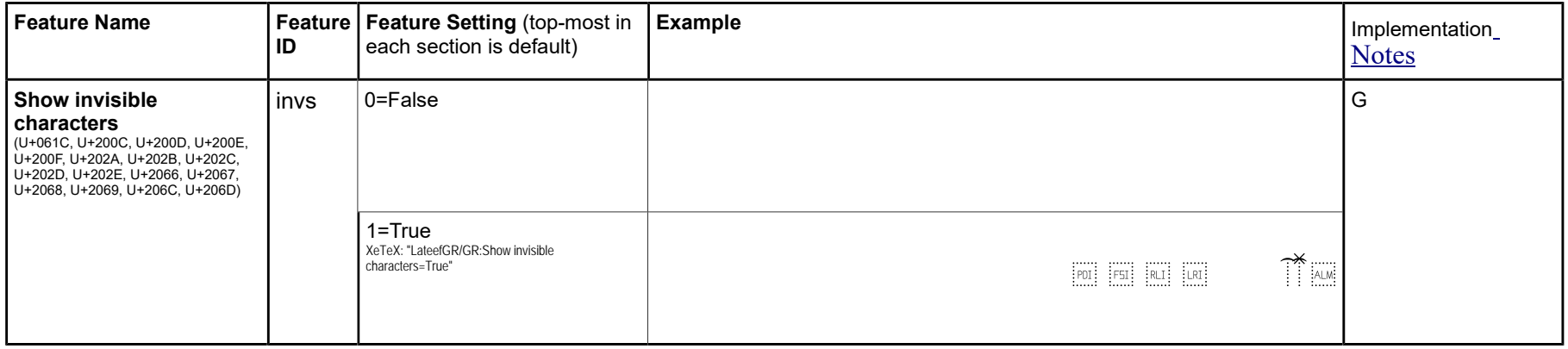

## **Language specific features**

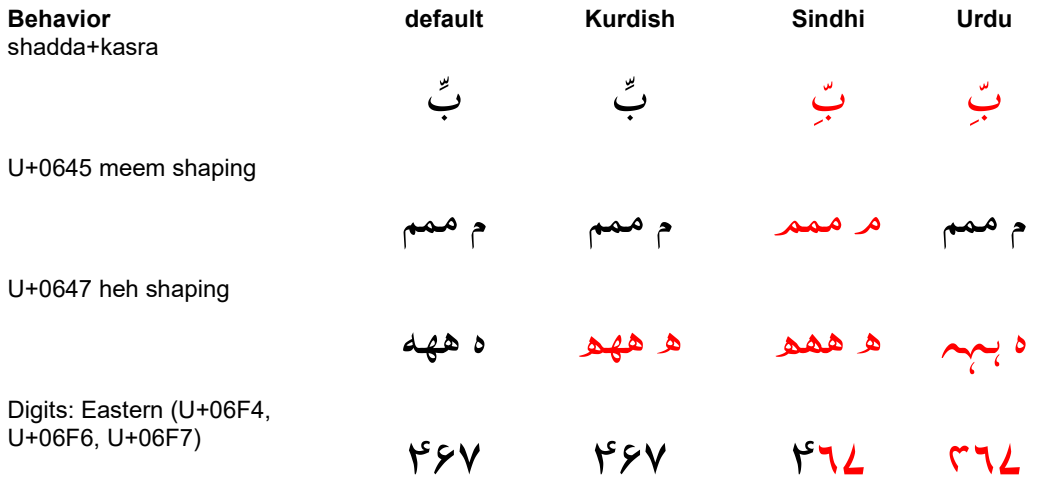